## Using Call Lists

#### From the idle display:

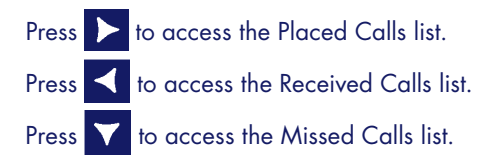

#### Select a call from the list. Then, you can do the following:

- To place a call, press the **Dial** soft key.
- To change the phone number before dialing, press the **Edit** soft key.
- To remove the call from the list, press the Clear soft key.
- To store the contact in your Contact Directory, press the Save soft key.
- To view information about the call, press the **Info** soft key.

## Adjusting Speaker and Ringer Volume

#### To change the speaker volume:

• During a call, press (either the volume down or volume up side).

#### To change the ringer volume:

• When the phone is in the idle state, press  $\begin{array}{|c|c|c|c|c|}\n\hline\n\end{array}$ (either the volume down or volume up side).

You can also prevent your phone from ringing (enable Do Not Disturb—see Using Do Not Disturb).

## Breezeline™ Mobile Phone App

The Breezeline Mobile Phone App integrates the Hosted Voice phone with your iPhone® or Android™. Download from the App Store® or on Google Play™.

You must have a Breezeline Business Hosted Voice seat to use this application, and you will need your

## Learn More

Additional user information, including self-help videos, can be found on our website at: https://breezeline.com/business/support/hosted-voice

Hosted Voice Support: 1.844.579.0695

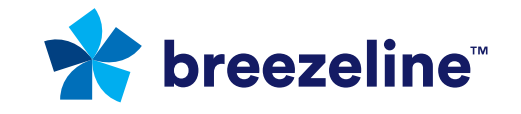

Services subject to availability. Call Breezeline for more information. Breezeline and the Breezeline logo are trademarks of Cogeco US Finance LLC. © 2022 Breezeline

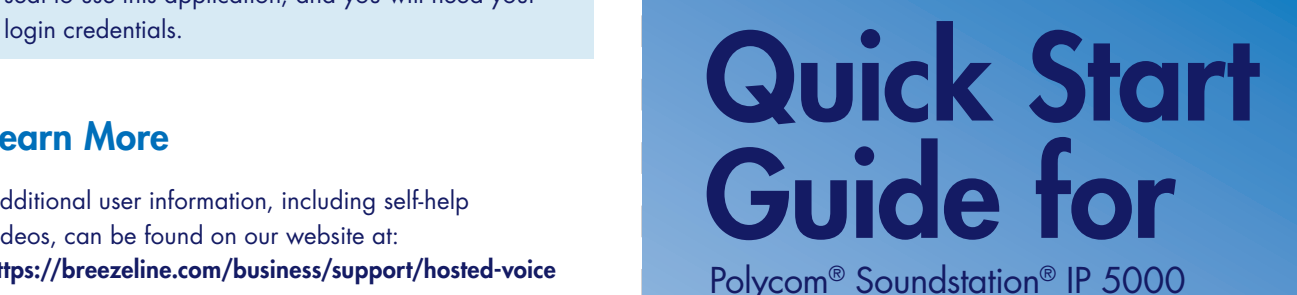

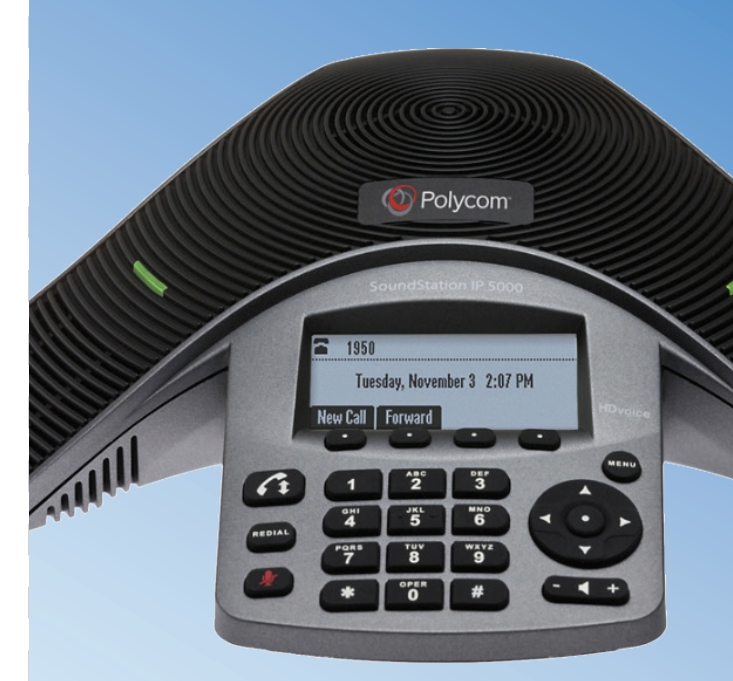

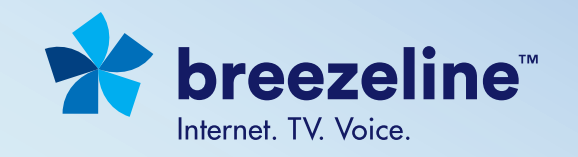

# Place Calls

Press **(1)**, enter the phone number, and then press the **Send** soft key.

## Answering Calls

Press the Answer soft key.

To ignore an incoming call, press the Reject soft key.

# Ending Calls

During a call, press  $\left(\begin{matrix} 1 \\ 1 \end{matrix}\right)$  or the End Call soft key.

## Redialing Numbers

To call the last number you dialed, press **REDIAL** 

## Muting the Microphone

During a call, press  $\mathbb{Z}$ . The console LEDs will glow red.

You can hear all other parties while Mute is enabled. The other parties cannot hear you.

To turn off Mute, press  $\boxed{\mathscr{L}}$  again.

# Holding and Resuming Calls

During a call, press the Hold soft key. The console LEDs will blink red.

To resume the call, press the Resume soft key.

# Transferring Calls

#### To transfer a call:

- 1. During a call, press the Transfer soft key. The active call is placed on hold.
- 2. Enter the number of the party to which you want to transfer the call, and then press the Send soft key. To cancel the transfer before the call connects, press the Cancel soft key. The original call resumes.
- 3. When you hear the ring-back sound, or after you speak with the second party, press the Transfer soft key.

You can automatically transfer the call without speaking to the second party. After you complete step 1, press the **Blind** soft key. Then, complete step 2.

# Forwarding Calls

### To enable call forwarding:

- 1. From the idle screen, press the **Forward** soft key.
- 2. Select the forwarding type you want to enable:
	- **Always** To forward all incoming calls.
	- **No Answer** To forward all unanswered incoming calls.
	- **Busy** To forward calls that arrive when you are already in a call.
- 3. Enter a number to forward calls to. For No Answer, enter the number of rings before forwarding.
- 4. Press the Enable soft key.
- To disable call forwarding:
- 1. From the idle screen, press the **Forward** soft key.
- 2. Select the forwarding type you want to disable.
- 3. Press the Disable soft key.

# Using Do Not Disturb

To prevent your phone from ringing, enable Do Not Disturb.

Press (MENU), and then select Features > Do Not Disturb.

# Hosting Conference Calls

You can create a conference with up to two other parties.

#### To host a conference:

- 1. Call the first party.
- 2. After the first party answers, press the Conference soft key. The active call is placed on hold.
- 3. Enter the number of the second party, and then press the Send soft key.
- 4. When the second party answers, press the Conference soft key. All parties are now joined in the conference. You can do the following:
	- To put the conference on hold, press the Hold soft key. To resume the conference, press the Resume soft key.
	- To end the conference, press the **End Call** soft key. (The other parties will remain connected.)
	- To end the conference and split the conference into two separate calls on hold, press the **Split** soft key.

If you have an active call and a call on hold, you can create a conference between all three parties by pressing the **Join** soft key.

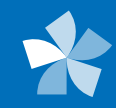